# **ハンズフリーで通話する**

## 電話をかける(続き)

#### ■雷話帳から雷話をかける

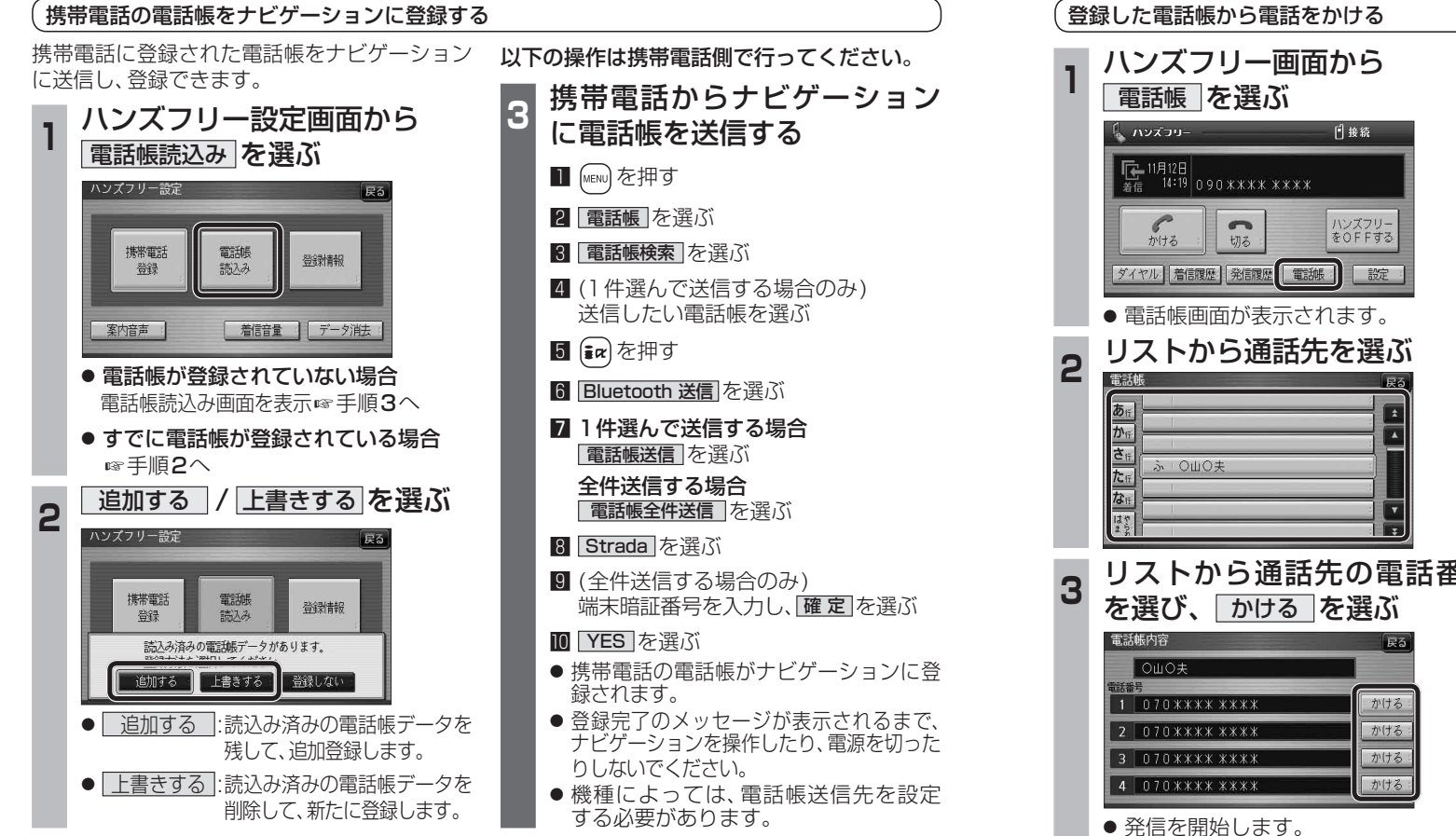

# ■ナビゲーションに登録できる電話帳

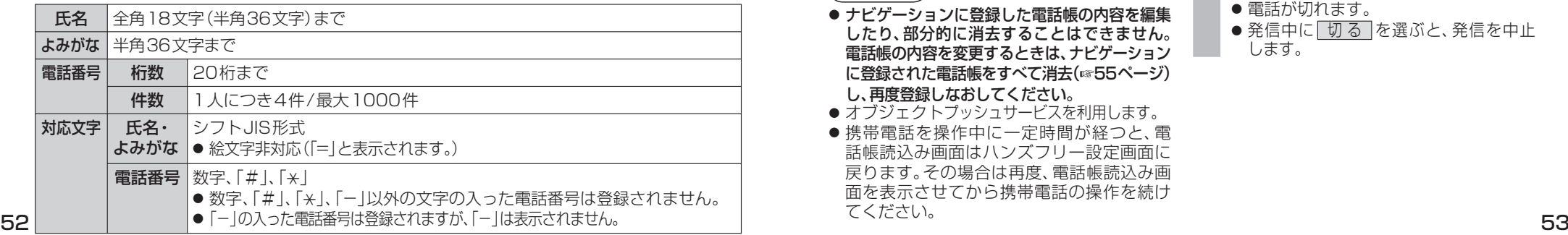

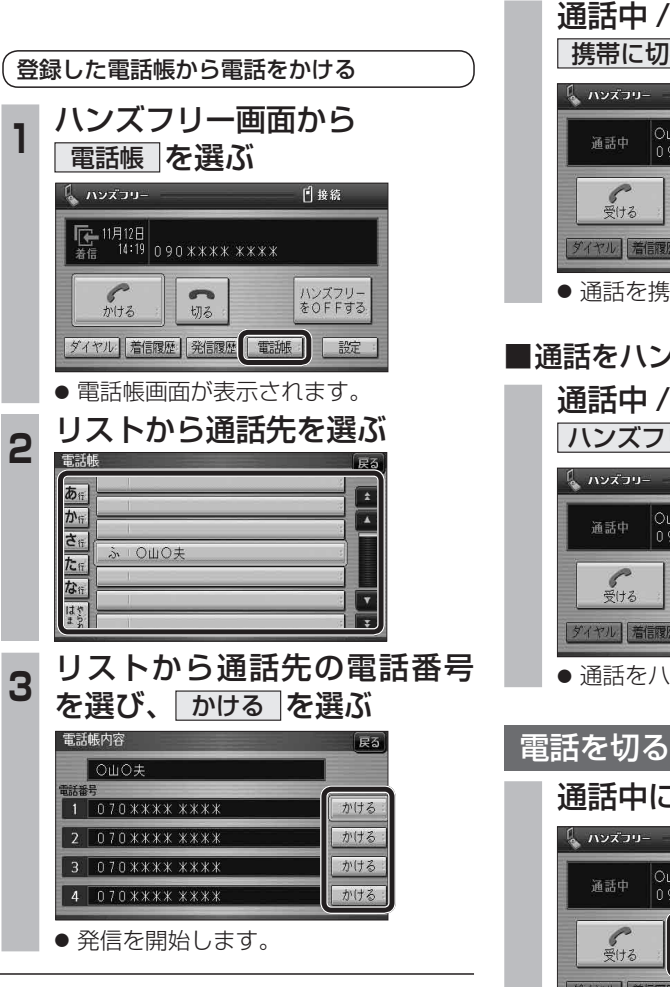

お知らせ

てください。

● ナビゲーションに登録した電話帳の内容を編集 したり、部分的に消去することはできません。 電話帳の内容を変更するときは、ナビゲーション に登録された雷話帳をすべて消去(6855ページ)

●オブジェクトプッシュサービスを利用します。 ● 携帯電話を操作中に一定時間が経つと、雷 話帳読込み画面はハンズフリー設定画面に 戻ります。その場合は再度、電話帳読込み画 面を表示させてから携帯電話の操作を続け

し、再度登録しなおしてください。

## 通話を携帯電話に切り換える

### 通話中 / 発信中 / 着信中に、 携帯に切換 を選ぶ

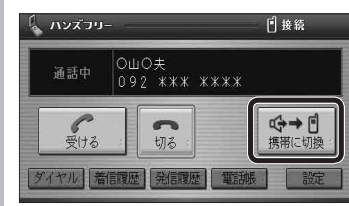

● 通話を携帯電話に切り換えます。

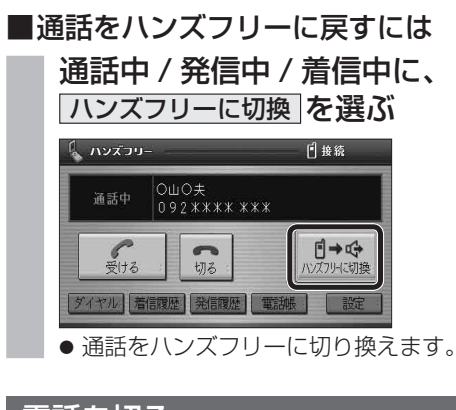

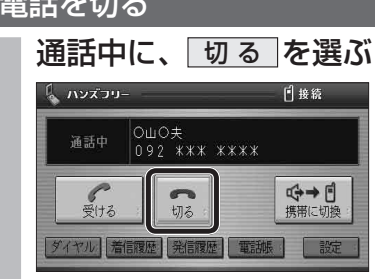

- 電話が切れます。
- 発信中に「切る」を選ぶと、発信を中止 します。

**能HDS635D/RD/TD HDS625D/RD/TD**

**新 機** 

新

機